### **How to Use ACBL Live to Get (Virtual) Club Game Results 22 JUL 2020**

This works **for regular face to face club games** and for **virtual club games**, but not for Support Your Club Games or free unsanctioned games you play on BBO. For Those games see how to review your hand History on BBO. **Go to** [www.acbl.org](http://www.acbl.org/) :

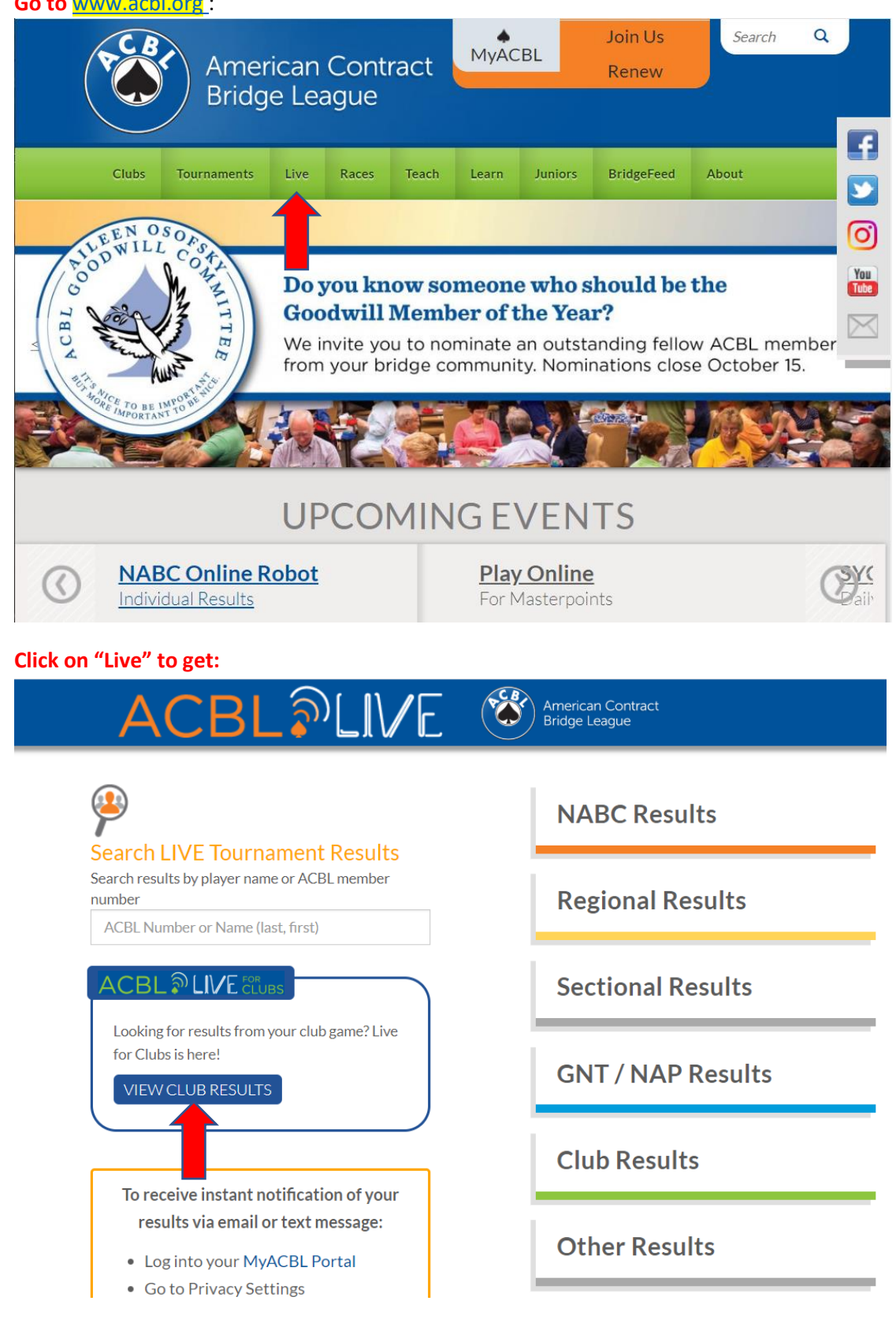

**Click on "View Club Results" to get:** 

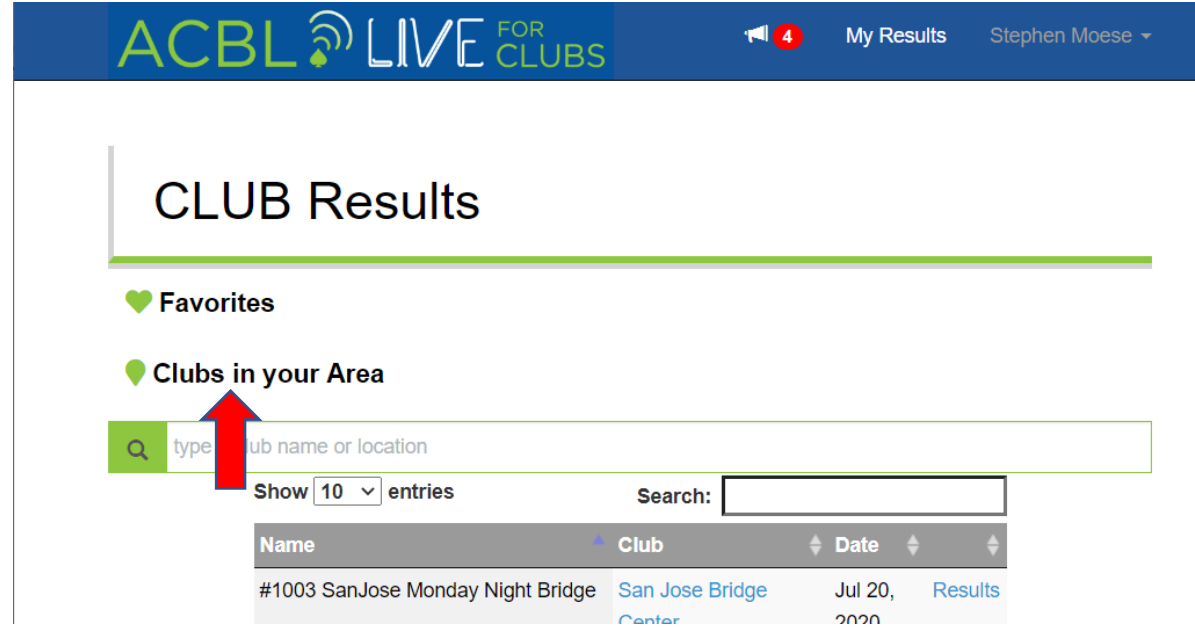

## **Click on "Clubs in Your Area" to get:**

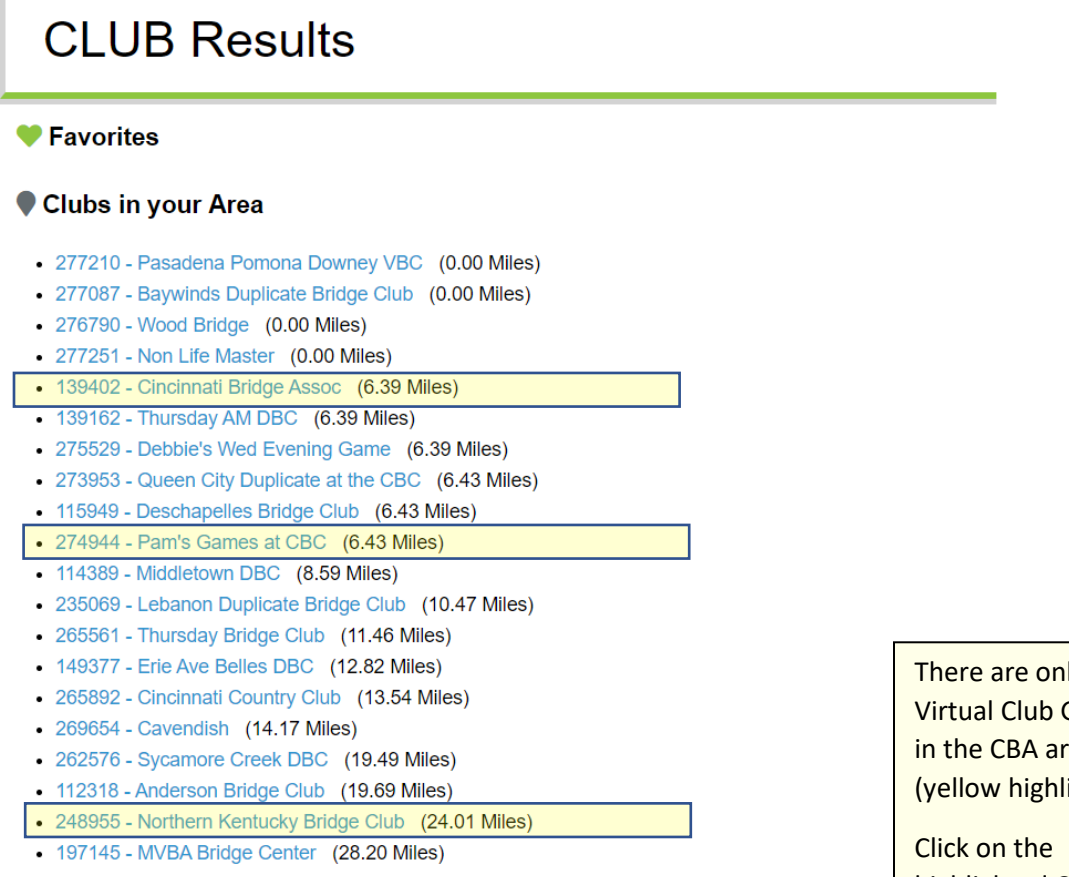

 $I_y$  3 Games rea ight)

highlighted CLUB you played in to get the list of results by date:

# $\mathsf{CBL}$   $\mathsf{\mathbb{R}}$   $\mathsf{LIVE}$   $\mathsf{\mathbb{C}LUBS}$

**Add to Favorites** 

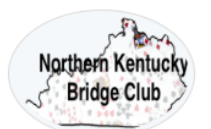

## Northern Kentucky Bridge Club

Florence, KY (Club Website)

Date:

## **Recent Games**

mm/dd/yyyy Reset Search

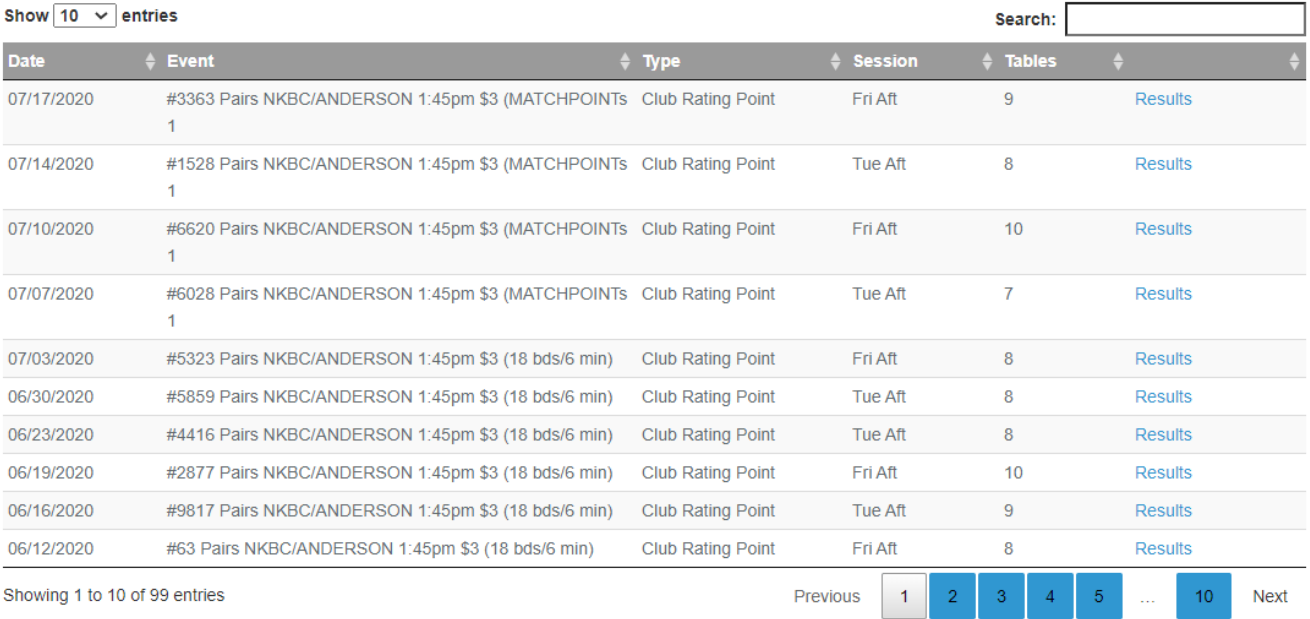

Click on "Results" for the game you played in to find your results.

To find results for free games not sanctioned by ACBL use **[BBOMyHands](http://www.bridgebase.com/myhands/index.php)**